AutoCAD Crack Torrent (Activation Code) [Win/Mac] [2022-Latest]

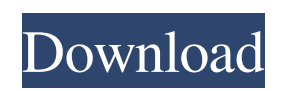

How the software works AutoCAD Cracked Version has two main components: the AutoCAD database and AutoCAD design tools. AutoCAD data base: The AutoCAD database holds all drawing files, which are organized into layers. AutoCAD has two types of layers: the default layer, which defines the plane of reference in the drawing, and named layers, which let you group related objects together. AutoCAD tools: The AutoCAD design tools allow you to draw, edit, and modify the drawings stored in the AutoCAD database. In the following sections, we will discuss AutoCAD features from a user's perspective. Starting up AutoCAD At the beginning of AutoCAD use, you must enter the AutoCAD desktop. To start the program and begin drawing, choose Start from the AutoCAD menu

## or press the Windows button on the keyboard, and click the AutoCAD Start icon. AutoCAD

can open drawings from files that you have prepared. To open a drawing, choose Open from the File menu, and then choose Open from the Select File dialog box, or press the Ctrl+O keys on the keyboard. You can also drag a drawing from another drawing or location file to the AutoCAD desktop. After you open a drawing, you can use a variety of methods to save or close it. To save a drawing, choose Save from the File menu or press Ctrl+S. To close a drawing, choose Save As from the File menu or press Ctrl+S. The Save As dialog box appears. At the top of the dialog box, you can choose the location where the file will be saved. In the Save As dialog box, you can choose other names for the file, change the extension of the file, and choose to open the file in the current drawing or the last one you opened. AutoCAD text AutoCAD is designed to let you work quickly.

At the same time, it is designed to accommodate technical text that may be needed to explain particular features of your drawings. You can insert graphics, tables, text frames, or annotations, such as dimension notes, comments, and AutoCAD warnings. Figure 2-1 shows an example of the typical amount of text that appears in AutoCAD. You can create and edit text using the Standard toolbar, which appears when you select Text from the Text panel of the Home tab. Figure 2-

**AutoCAD Crack Torrent For PC**

e is the designer of the AutoCAD Crack Keygen extension languages for Visual LISP, LISP and JavaScript, and the author of LISP Programming for AutoCAD, the first book on AutoCAD extension in LISP. He was also the creator of the PageSetup.lsp, PageSetup2.lsp and PageSetup3.lsp scripts. Awards and honors

In 2012, He received the "Professional of the Year" award from Autodesk's ACE membership and Autodesk Unite. He was also awarded the AutoCAD Lifetime Achievement Award from Autodesk at AutoCAD 2009, in recognition of his years of contribution to AutoCAD, and his tireless commitment to the Autodesk Product Technical University. He was awarded the "ACE Award of Excellence" in 2009 and 2010, and in 2012 he was named a "Technology Legend" by Autodesk. Bibliography References External links Category:Autodesk people Category:Living people Category:Year of birth missing (living people) Category:Scientists from New York City Category:Fellows of the Association for Computing MachineryQ: XSLT cannot convert number to date This is an old xslt that pulls the first day of the month and convert it into a new xslt. a1d647c40b

You can run the full activation by "AutoCAD". You can use activation code in "MiniLicense" to activate the software. Q: What is an arboreal habitus? Does anybody know what this term means and how it can be used? A: It could be a designator for the distribution of leaves on a plant. from the University of Illinois: The arboreal habitus can be used as a synonym for the habitus arboreus, which is a grouping of trees, shrubs, and epiphytes from the Illustrated Encyclopedia of Trees (Davidson, R. D. et al. 2001) A: A habitus is an overall appearance, such as "brachial habitus" which refers to the overall appearance of an arm. The term arboreal habitus refers to the overall appearance of an arm or limb of a tree or shrub. The term arboreal habitus is not commonly used, but for instance is found in The Illustrated

Encyclopedia of Trees (Davidson, R. D. et al. 2001) and the Plant List: Species/List of Species with a Habitus of Arboreum, Epiphytum or Arboreo-Epiphytum. This is perhaps the earliest use of the term I can find; from Caccianiga et al. 1977 (subscription required, paywall): The arboreal habitus is especially evident in tropical species where it frequently comprises shoots of the species, climbing epiphytes, and groups of trees. Also, the authors of a paper on tree climber epiphytes in Madagascar used the term habitus arboreum (subscription required, paywall): Of all the epiphytes studied, most exhibit a habitus arboreum [habitus arboreum, the arboreal habitus] or arboreal habitus, but this is particularly evident in epiphytes of the families Loranthaceae and Dioscoreaceae, as well as Epidendreaceae, Clusiaceae, Philydraceae, and Ulmaceae. However, at least one author has argued against the term habitus arboreum and others have referred to habitus

## arboreum as arboreal habitus: This

**What's New in the AutoCAD?**

Import from Paper: You can import pages from paper directly to your drawing and make changes to the layout. Print a page and mark up individual lines or blocks. The system will fill in the layout for you, even if it is a complex drawing. (video: 1:19 min.) Import from PDF: Import from PDFs "Don't worry if you don't know all the tools in AutoCAD. As the drawing develops, and you learn more, you'll find you use more of them. But don't get bogged down. And remember that learning CAD takes time. And keep practicing." — Brian Harry NEW FEATURES IN ASSIST ANALYZE RUN with your figures selected. Use other drawing layers to make figures and labels visible. You can also make your own layers by showing the interface using the Highlight List. Use the Zoom

## command to temporarily display a particular

portion of a drawing. Use zoom to compare sections of your drawing and improve your design. (video: 1:27 min.) Place point and line labels to support your design. The new Label Assistant analyzes your text and suggests appropriate placement of labels. (video: 1:30 min.) NEW FEATURES IN EDIT Make it easy to quickly modify your drawings. Store custom layouts. Set key stroke defaults. Modify camera and visibility settings. Save and recall customization settings. Save your favorite keyboard shortcuts. The new Context-sensitive Keyboard help. Give it all you've got. Add and modify views. NEW FEATURES IN PLUG-IN LIBRARY Automatic text tracking. The Myriad fonts family. Fully customize the display of your drawing. Extend the color capabilities of Illustrator. NEW FEATURES IN DRAWING INTERFACES Use grid lines to control the display of your drawing. Supply your own guide

line data. Create guide line layers. Use custom guides in CAD. All work together. NEW FEATURES IN DRAWING The Measure Window. Constrain and resize existing dimensions. New lock command in locking and locking multiple objects. The Ribbon and GUIDE tab. NEW FEATURES

Minimum System Requirements: SIGINT: - Windows XP Service Pack 2 - 16 GB of free space - 50 GB of hard disk space - 1 GB of free RAM - DirectX 9.0 compatible video card Recommended System Requirements: - Windows XP Service Pack 3 - 2 GB of free RAM SIGINT:

Related links: